### **SFR BUSINESS**

### PACK BUSINESS UNIFIÉ

**FORMATION UTILISATEURS PRÉSENTATION DU SERVICE - USERCARE - MESSAGERIE VOCALE** 

Ce document et les informations qu'il contient sont la propriété d'Altice France. Il ne doit pas être utilisé à d'autres fins que celles pour lequel il a été établi et transmis. Il ne peut être ni reproduit ni divulqué à d préalable exprès et écrit du groupe. **CONFIDENTIEL - DOCUMENT PROPRIÉTÉ DU GROUPE**

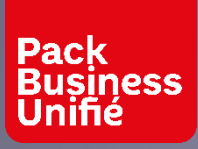

### **SOMMAIRE**

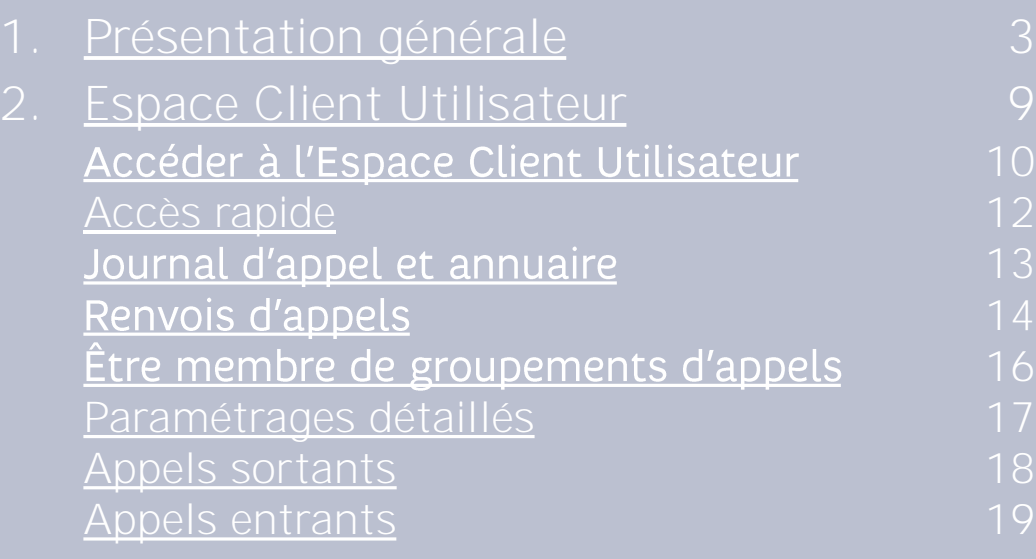

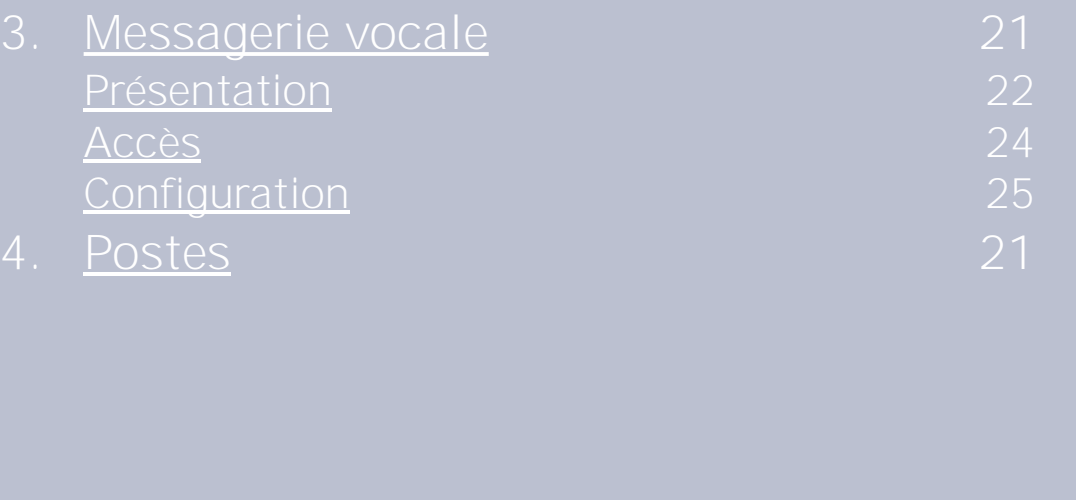

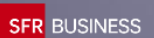

## <span id="page-2-0"></span>PRÉSENTATION GÉNÉRALE

FORMATION UTILISATEURS

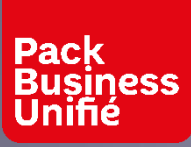

### PRÉSENTATION GÉNÉRALE SOLUTION DE TÉLÉPHONIE ET DE COLLABORATION

Passer et recevoir des appels, disposer de services de téléphonie d'entreprise, accéder à la collaboration Webex

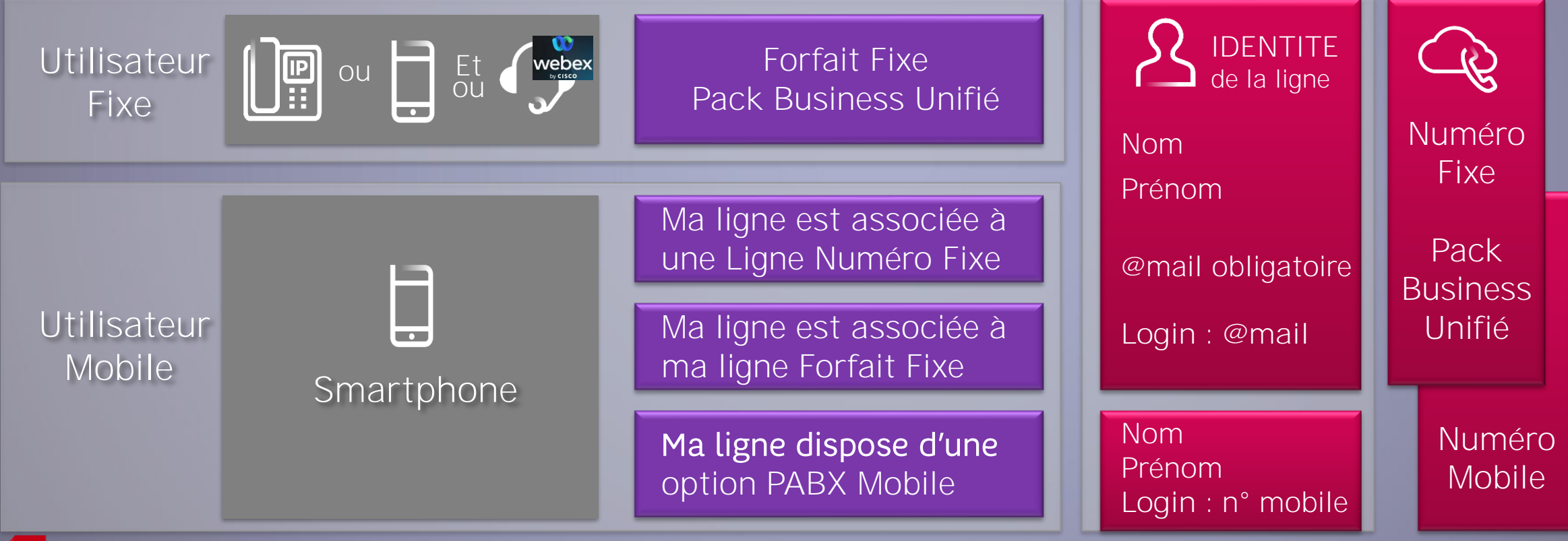

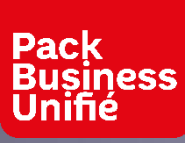

### PRÉSENTATION GÉNÉRALE LES SERVICES DISPONIBLES

Téléphonie classique

Téléphonie d'entreprise

### Services de collaboration

Passer et recevoir des appels Appels d'urgence Signal d'appel Mise en attente Masquer mon numéro Rejeter les appels anonymes Renvois d'appels Messagerie vocale Journal d'appel Annuaire **Contacts** 

Ne pas déranger Transfert d'appels Mise en conférence (6 lignes) Faire partie d'un groupe d'appels Intercepter des appels Superviser une ligne Sonnerie sur plusieurs lignes Les annonces de ma ligne

Statut de présence webex Messagerie instantanée Messagerie de groupe Espaces de partage Partage de documents Gestion de réunions Plug in Outlook et Teams Appels vidéo Conférence audio et vidéo Partage d'écran Enregistrement de conférence

### PRÉSENTATION GÉNÉRALE<br>LES DIFFÉRENTS MODES D'UTILISATION D'UNE LIGNE FIXE

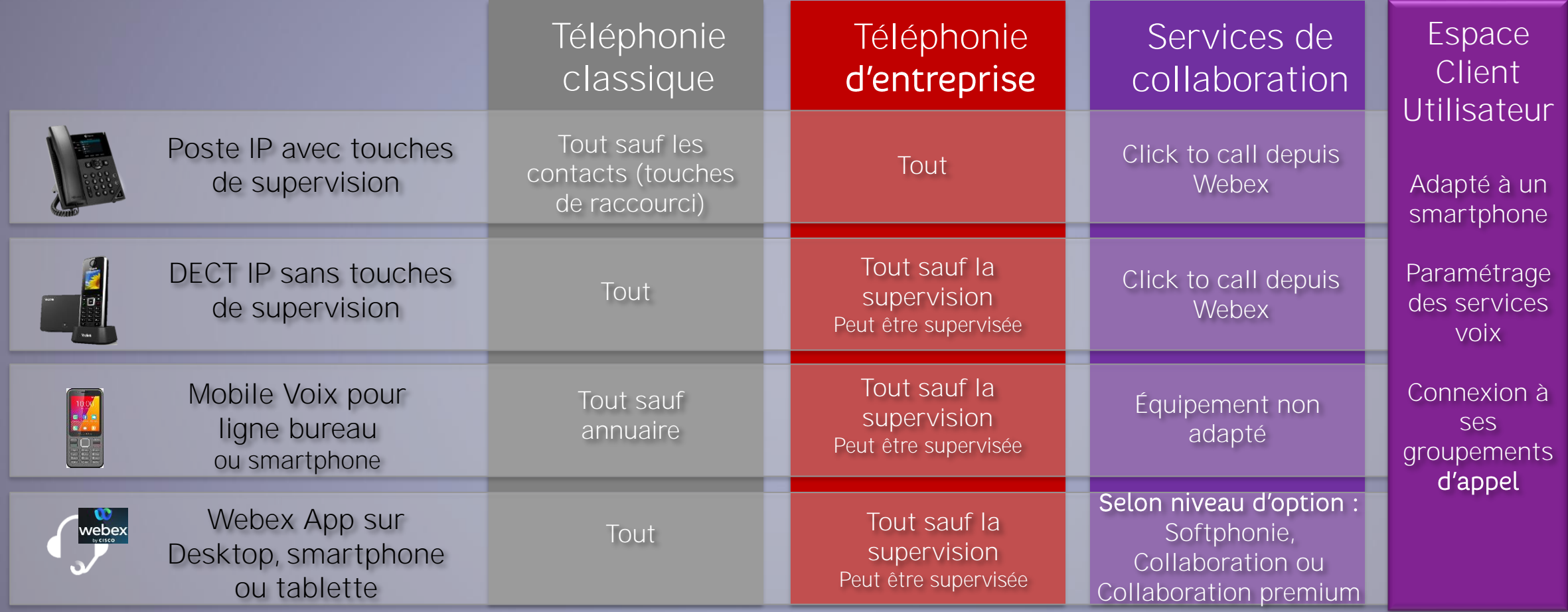

Tous les guides des terminaux se trouvent sur la page assistance : www.sfrbusiness.fr/assistance/pack-business-unifie/

**SFR** BUSINESS

| Pack<br>| Business<br>| Unifié

### | Pack<br>| Business<br>| Unifié

### PRÉSENTATION GÉNÉRALE<br>LES SERVICES DE L'OFFRE À PARTIR D'UNE LIGNE MOBILE

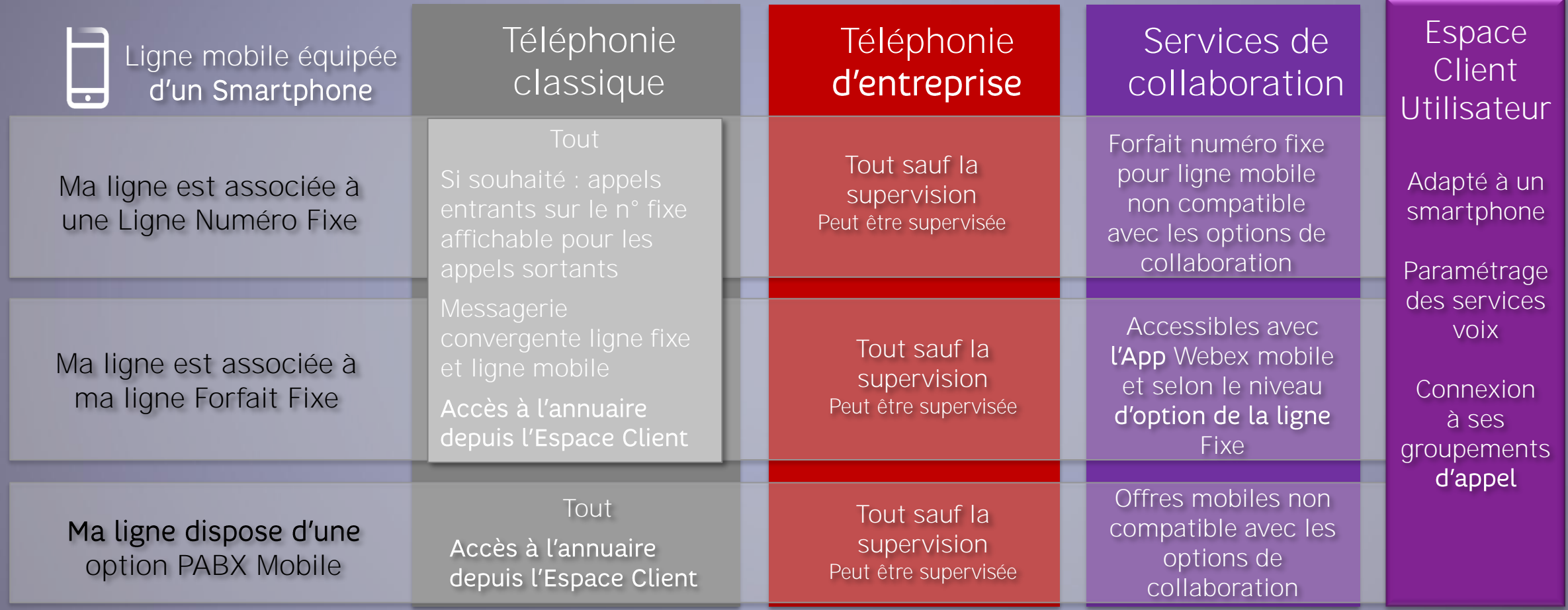

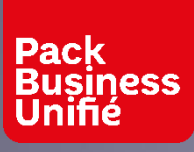

### PRÉSENTATION GÉNÉRALE LA PAGE SFR ASSISTANCE

Tous les guides utiles se trouvent sur la page assistance

[https://www.sfrbusiness.fr/assis](https://www.sfrbusiness.fr/assistance/pack-business-unifie/) tance/pack-business-unifie/

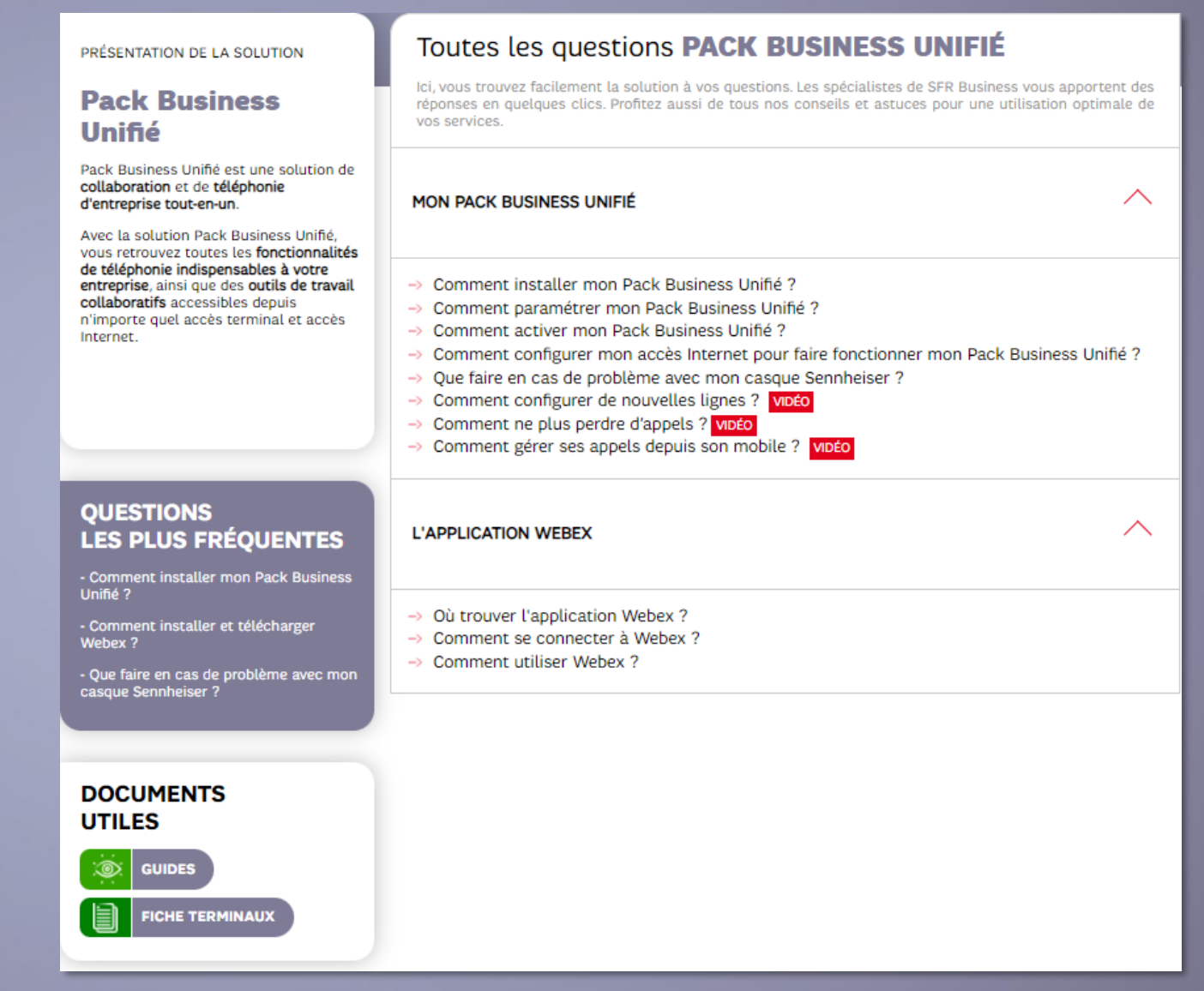

# <span id="page-8-0"></span>ESPACE CLIENT UTILISATEUR

**SFR BUSINESS** 

USECARE FORMATION UTILISATEUR

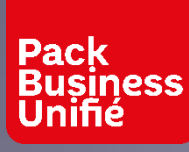

### ACCÉDER À L'ESPACE CLIENT UTILISATEUR POUR SE CONNECTER

### **LOGIN = @mail**

Elle est saisie par le gestionnaire au moment de l'activation de la ligne

À l'activation de la ligne, Réception de **2 mails**

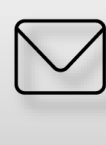

1 mail avec le login et l'accès à l'Espace Client.

https://www.sfrbusiness.fr/espace-client/portail/#/ufe

![](_page_9_Picture_8.jpeg)

**1 mail** avec un mot de passe provisoire et un lien pour créer son mot de passe valable 12h. Au-delà de 12h, faire « mot de passe oublié »

![](_page_9_Picture_10.jpeg)

L'accès à l'Espace Client utilisateur est le même sur ordinateur, d'une tablette ou d'un smartphone

![](_page_10_Picture_0.jpeg)

### ACCÉDER À L'ESPACE CLIENT UTILISATEUR MIRE D'AUTHENTIFICATION

![](_page_10_Picture_38.jpeg)

Le lien « mot de passe oublié » peut être utilisé dans tous les cas, première connexion ou connexions suivantes

![](_page_10_Picture_39.jpeg)

#### <span id="page-11-0"></span>**Pack Business Unifié**

### ESPACE CLIENT UTILISATEUR VUE MOBILE - ACCUEIL ACCÈS RAPIDES

![](_page_11_Picture_2.jpeg)

### La page d'accueil permet d'accéder rapidement à l'essentiel des paramétrages d'une ligne

#### Pour se déconnecter

Pour accéder à tout le détail des paramétrages de la ligne

Ligne Fixe et Ligne mobile associées :

![](_page_11_Figure_7.jpeg)

Ouvrir la combo et choisir le numéro de ligne à consulter et paramétrer

- **If Ne pas déranger : activer pour ne plus recevoir d'appel**
- 888 Masquer votre numéro : activer pour appeler en mode secret
	- Gérer les renvois d'appel : pour accéder directement au paramétrage de ses renvois
- **Cartes groupement d'appels** : pour se connecter et se déconnecter
- Activer le signal d'appel : un nouvel appel est signalé à l'utilisateur  $\cdot$ )) alors qu'il est en ligne
- **8** Rejeter les appels (anonymes) : permet de ne pas recevoir d'appels en numéro masqué

### **Pack Business**<br>Unifié

### ESPACE CLIENT UTILISATEUR VUE MOBILE - ACCÈS RAPIDES **JOURNAL D'APPEL ET ANNUAIRE**

![](_page_12_Picture_2.jpeg)

### Nom, prénom, n° de ligne, n° c **Annuaire Accueil Marketing De Nuit Call Center** numéro *a* sfrbusiness.fr  $f_{\mathbf{a}\mathbf{A}}$

#### Le volet de bas de page permet d'accéder directement au journal d'appel et à l'annuaire

### Journal d'appel

![](_page_12_Picture_6.jpeg)

Cliquer sur le i d'information pour pouvoir appeler le numéro et le cas échéant l'ajouter aux **numéros bloqués**

Cliquer sur le contact pour afficher le

![](_page_12_Picture_9.jpeg)

**Depuis un smartphone**, il est possible de déclencher un appel vers un numéro du journal d'appel ou de l'annuaire en cliquant sur celui-ci

![](_page_13_Picture_0.jpeg)

### ESPACE CLIENT UTILISATEUR VUE MOBILE **RENVOIS D'APPELS**

Renvoi d'appels immédiat Désactivé

 $\zeta$  Renvois d'appels

**SFR** BUSINESS LIGNE 01 87 04 19 53

**Renvoi sur occupation** Vers la messagerie

Renvoi sur non réponse Vers la messagerie

Renvoi sur injoignabilité

Vers la messagerie

Renvoi programmé

Désactivé

**SFR BUSINESS** 

**Les différents types de renvoi**

- La ligne ne sonne pas, tous les appels sont renvoyés immédiatement
- Les appels sont renvoyés si la ligne est occupée (sauf si le signa est activé)
- Les appels sont renvoyés au bout d'un certain nombre de sonneries si l'utilisateur ne répond pas
- **Lorsque la ligne n'est pas** joignable (poste ou mobile éteint ou hors connexion), les appels sont renvoyés
- Pendant les horaires et jours de fermeture définis dans un calendrier, la ligne ne sonne pas

Tous les types de renvoi peuvent être configurés :

- soit vers un numéro au choix
- soit vers la messagerie

![](_page_13_Picture_180.jpeg)

Renvoi vers un numéro :

▪ **Autorisés**

Numéros longs interpersonnels Français et zone Europe élargie

▪ **Interdits**

Numéros courts, spéciaux en 0800 Numéros internationaux hors zone Euro

![](_page_14_Picture_0.jpeg)

### ESPACE CLIENT UTILISATEUR VUE MOBILE ACCÈS RAPIDES CAS DU RENVOI SUR NON RÉPONSE ET DU RENVOI PROGRAMMÉ

![](_page_14_Picture_2.jpeg)

![](_page_14_Picture_3.jpeg)

**Renvois sur non réponse**

Le nombre de sonnerie est approximatif car dépend du téléphone Nombre maximum : 10

#### **Renvoi programmé**

Choisir un calendrier parmi ceux proposés dans la liste. Il n'est possible de créer un calendrier ici (à voir avec son gestionnaire)

#### **Pack Business Unifié**

### ESPACE CLIENT UTILISATEUR VUE MOBILE<br>ÊTRE MEMBRE DE GROUPEMENTS D'APPELS

![](_page_15_Figure_2.jpeg)

### Les groupements d'appels

- $\Rightarrow$  Une ligne peut être membre de plusieurs groupements d'appels.
- $\Rightarrow$ unique dont les appels sont distribués vers ses membres en fonction de leur disponibilité
- <sup>⇒</sup> Chaque membre peut se connecter ou se<br>déconnecter des ses groupements d'appels. Le gestionnaire peut également connecter les membres

La carte d'un groupement d'appel permet de se connecter en un click mais également de consulter la liste des membres de son groupement d'appels et de visualiser qui est connecté

Dans l'exemple, seul Stéphane Biel et connecté

<span id="page-16-0"></span>![](_page_16_Picture_0.jpeg)

### ESPACE CLIENT UTILISATEUR VUE MOBILE PARAMÉTRAGES DÉTAILLÉS

![](_page_16_Picture_2.jpeg)

![](_page_16_Picture_3.jpeg)

**Menu du paramétrage détaillé**

On retrouvera dans ces différents menus, toutes les fonctionnalités paramétrables y compris celles des accès rapides de la page d'accueil.

▪ **Appels sortants** : permet en complément de gérer le rappel automatique.

![](_page_16_Picture_7.jpeg)

- **Appels entrants : en complément des fonctiones Ne pas** déranger, Signal d'appel et Rejet des appels anonymes on peut régler ici la sonnerie sur plusieurs lignes
- 
- Renvois d'appels : rien de plus que l'accès rapide

Journal d'appels : juste une navigation plus large

![](_page_16_Picture_12.jpeg)

**Broupes d'appels** : touts les groupements au-delà de 3

![](_page_16_Picture_14.jpeg)

<span id="page-17-0"></span>![](_page_17_Picture_0.jpeg)

### ESPACE CLIENT UTILISATEUR VUE MOBILE PARAMÉTRAGE DÉTAILLÉ - APPELS SORTANTS

![](_page_17_Picture_2.jpeg)

![](_page_17_Picture_3.jpeg)

- **Afficher mon numéro**
	- Pour afficher **ou masquer** son numéro

Affiché par défaut à la création de la ligne

Le cas « Afficher un autre numéro » est paramétrable uniquement par votre gestionnaire Pour connaître la valeur, il faut afficher cette fenêtre. Si l'affichage est désactivé par l'utilisateur (ou en faisant « Masquer votre numéro »), le paramétrage du numéro alternatif est perdu.

▪ **Rappel automatique**

Activé par défaut à la création de la ligne

Bon à savoir : dans la rubrique appels sortants, votre  $\bigcirc$ gestionnaire peut aussi interdire sur votre ligne, certaines destinations d'appel comme les numéros à l'international.

### <span id="page-18-0"></span>| Pack<br>| Business<br>| Unifié

### ESPACE CLIENT UTILISATEUR VUE MOBILE PARAMÉTRAGE DÉTAILLÉ – APPELS ENTRANTS

![](_page_18_Picture_42.jpeg)

![](_page_19_Picture_0.jpeg)

### ESPACE CLIENT UTILISATEUR VUE MOBILE PARAMÉTRAGE DÉTAILLÉ – SONNERIE SUR PLUSIEURS LIGNES

![](_page_19_Figure_2.jpeg)

Un appel entrant peut faire sonner jusqu'à 5 lignes En plus de la ligne de l'utilisateur

#### 2 modes de fonctionnement

■ Séquentiel – les lignes sonnent les unes après les autres Si une ligne ne répond pas, la suivante sonne etc.... La ligne de l'utilisateur sonne toujours en premier

■ Simultané – les lignes sonnent toutes en même temps

- 
- Ajouter une ligne + Permet d'ajouter jusqu'à 4 lignes
	- $=$
- Permet d'ordonner les lignes suivant la séquence de sonneries souhaitée

Pour supprimer une occurrence

# <span id="page-20-0"></span>MESSAGERIE VOCALE

### FORMATION UTILISATEUR

<span id="page-21-0"></span>![](_page_21_Picture_0.jpeg)

### MESSAGERIE VOCALE PRÉSENTATION

Toutes le lignes Mobiles et les lignes Fixes Pack Business Unifié sont activées avec une **Messagerie Vocale Intégrée**

La messagerie Vocale de la ligne est utilisée au choix pour renvoyer les appels entrants vers un répondeur téléphonique lorsque l'utilisateur ne peut pas répondre à l'appel.

Il existe de types de messageries vocale pour Pack Business Unifié :

- **La messagerie fixe** pour les lignes fixes simples de Pack Business Unifié
- **La messagerie convergente** pour les lignes mobiles ou pour les lignes associées de sorte qu'un message déposé sur l'une ou l'autre ligne, tombe toujours sur le même répondeur

![](_page_21_Picture_7.jpeg)

![](_page_22_Picture_0.jpeg)

### MESSAGERIE VOCALE LES FONCTIONNALITÉS ESSENTIELLES

![](_page_22_Picture_43.jpeg)

<span id="page-23-0"></span>![](_page_23_Picture_0.jpeg)

**SFR** 

### MESSAGERIE VOCALE ACCÈS QUEL QUE SOIT LE TYPE DE LIGNE

![](_page_23_Picture_89.jpeg)

![](_page_24_Picture_0.jpeg)

**SFR** 

### MESSAGERIE VOCALE ACCÈS QUEL QUE SOIT LE TYPE DE LIGNE

![](_page_24_Picture_89.jpeg)

<span id="page-25-0"></span>![](_page_25_Figure_0.jpeg)

# <span id="page-26-0"></span>POSTES

### FORMATION UTILISATEUR

![](_page_27_Picture_0.jpeg)

### POSTES POSTE IP POLYCOME VVX250

![](_page_27_Picture_68.jpeg)

![](_page_28_Picture_0.jpeg)

### **POSTES** POSTE IP POLYCOME VVX450

![](_page_28_Figure_2.jpeg)

![](_page_29_Picture_0.jpeg)

### POSTES DECT IP YEALINK W52P

#### Caractéristiques principales

- Terminal DECT IP mono borne/ mono combiné
- Son HD à large bande
- Ecran couleur avec navigation intuitive
- Alimentation PoE (classe1)
- Connexion de casque via prise jack (2,5 mm)
- Autonomie combiné : 10 h en communication, 100h au repos
- Installation murale possible de la base
- Service de téléphonie identiques aux terminaux fixes PBE existants (accès Annuaire, renvoi d'appels...)

#### **Restrictions**

- Ne dispose pas de mini switch Ethernet pour connecter un PC
- 6 W52P maximum sur une même zone de couverture, et plus de 2 m entre 2 bases (zone de couverture = rayon de 50 m autour de la base)

#### **Accessoires**

- Extension de la couverture interne possible grâce à l'ajout de répéteurs (vendus séparément).
- Second combiné possible à appairer à la base (vendu séparément)

![](_page_29_Picture_17.jpeg)

### SFR BUSINESS

### MERCI.

Ce document et les informations qu'il contient sont la propriété d'Altice France. Il ne doit pas être utilisé à d'autres fins que celles pour lequel il a été établi et transmis. Il ne peut être ni reproduit ni divulgué à d préalable exprès et écrit du groupe. **CONFIDENTIEL - DOCUMENT PROPRIÉTÉ DU GROUPE**